## **Student iLit Instructions**

Search Engine: Example Google, Bing, Yahoo, Safari….

Type in the address box: www.pearsonappstore.com/ss/

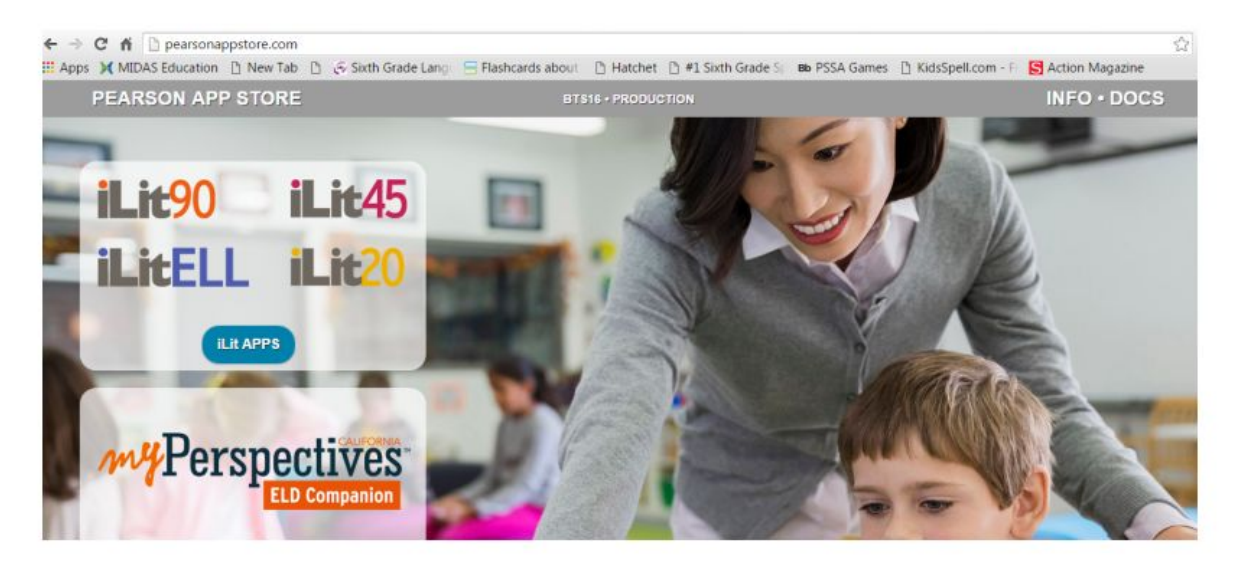

## **Click on iLit APPS**

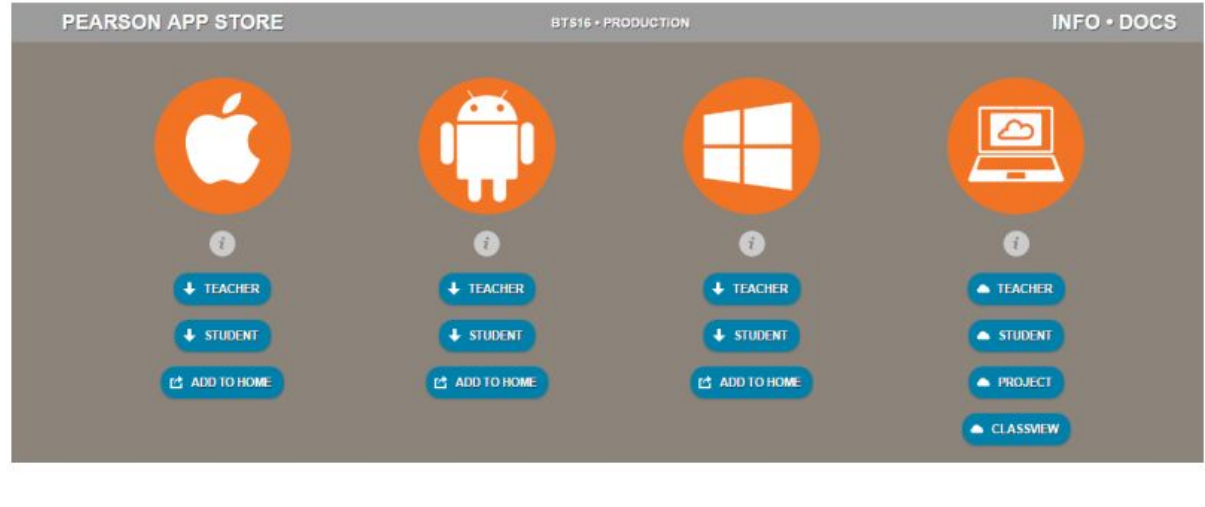

**Apple/Mac Android Tablet Windows Computer/Laptop**

**Depending on what device you are using, click "Student" under the option.**

**See BACK for individual student information.**

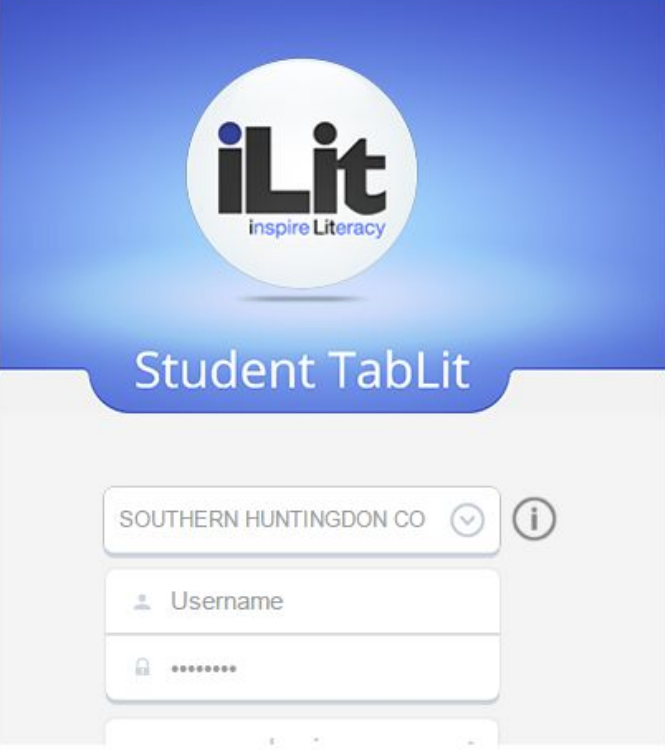

## **1. School DIstrict**

Start typing Southern and it should pop up on the list. Make sure it says **Southern Huntingdon Co Middle School, Warforsdsburg, PA.** This is actually our school, not sure why they have that town listed.

- 2. Username:
- 3. PASSWORD: